## **PROCESSO SELETIVO PARA TRANSFERÊNCIA EXTERNA UFAL 2016.2 – CURSOS DE GRADUAÇÃO PRESENCIAIS**

## INSTRUÇÕES PARA IMPRESSÃO DE ETIQUETA DE ENVELOPES E PROTOCOLO DE ENTREGA DE DOCUMENTAÇÃO

1º - Acesse o sistema de inscrição da COPEVE/UFAL (http://www.copeve.ufal.br/sistema/) e efetue o seu login (CPF e senha).

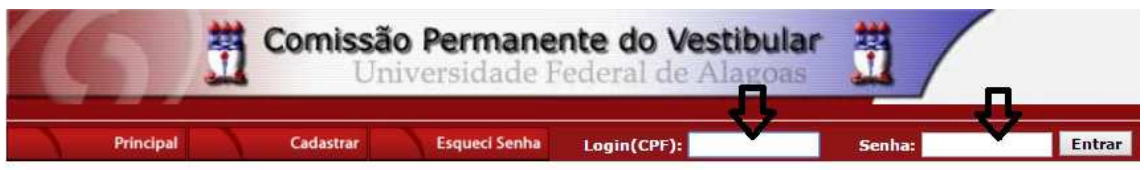

SELECIONE UMA DAS OPCÕES ABAIXO E LEIA ATENTAMENTE AS INSTRUÇÕES ANTES DE ACESSAR O SISTEMA OU SE INSCREVER Instruções para Inscrição em Concursos ▼

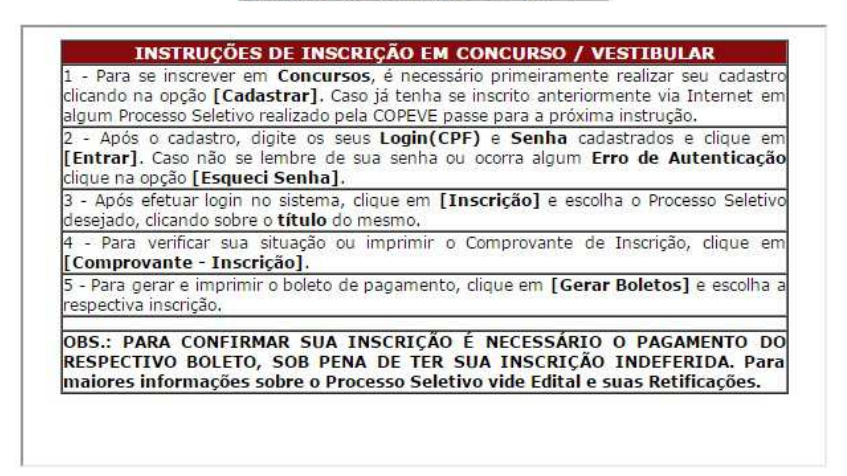

COPEVE / UFAL - Campus A.C. Simões<br>Av. Lourival Melo Mota, s/n, Tabuleiro dos Martins, Maceió-AL - CEP: 57072-900<br>FONE: (82) 3214-1692 / 3214-1694

2º - Ao entrar no sistema, clique no botão "Requerimento/Protocolo de Entrega de Documentação".

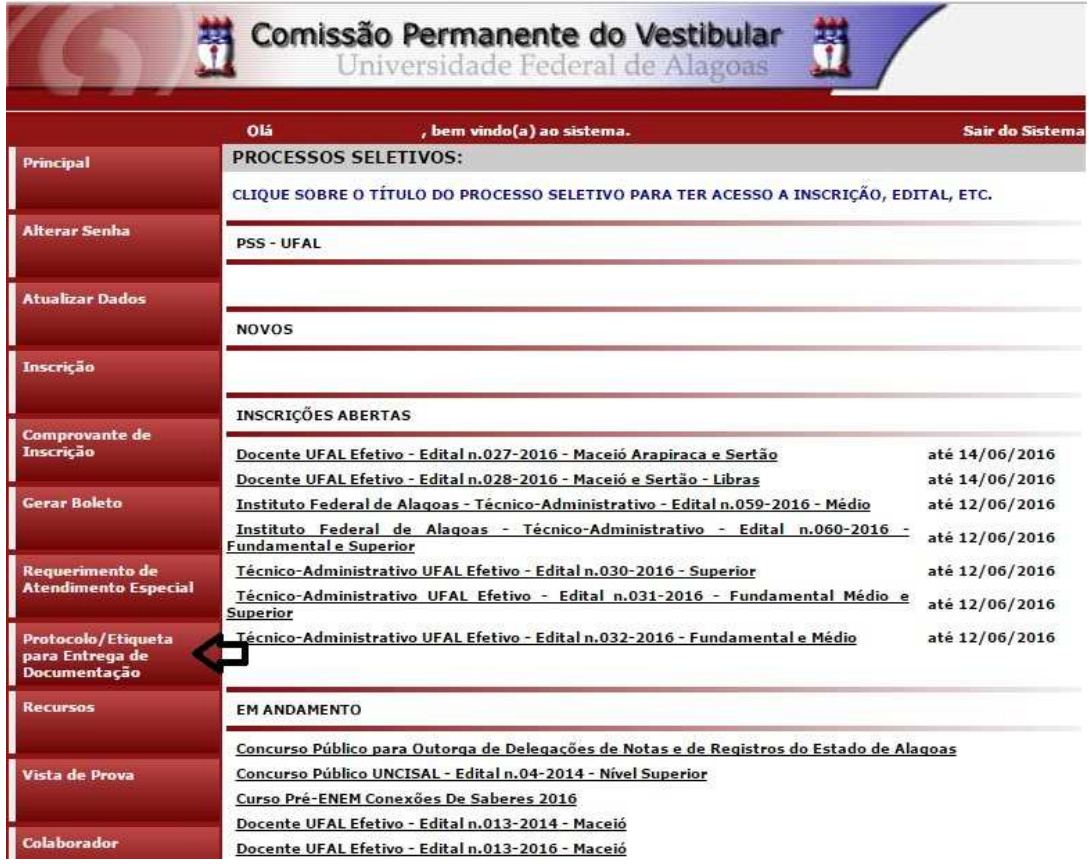

3º - Selecione o Processo Seletivo que deseja realizar a impressão da documentação e clique em "Gerar Protocolo". Em seguida, siga as instruções constantes na página, imprima o Protocolo de Entrega de Documentos (via COPEVE e via candidato) e a Etiqueta para o Envelope de Entrega dos documentos, e siga as instruções constantes no Edital do Processo Seletivo para o qual encontra-se inscrito.

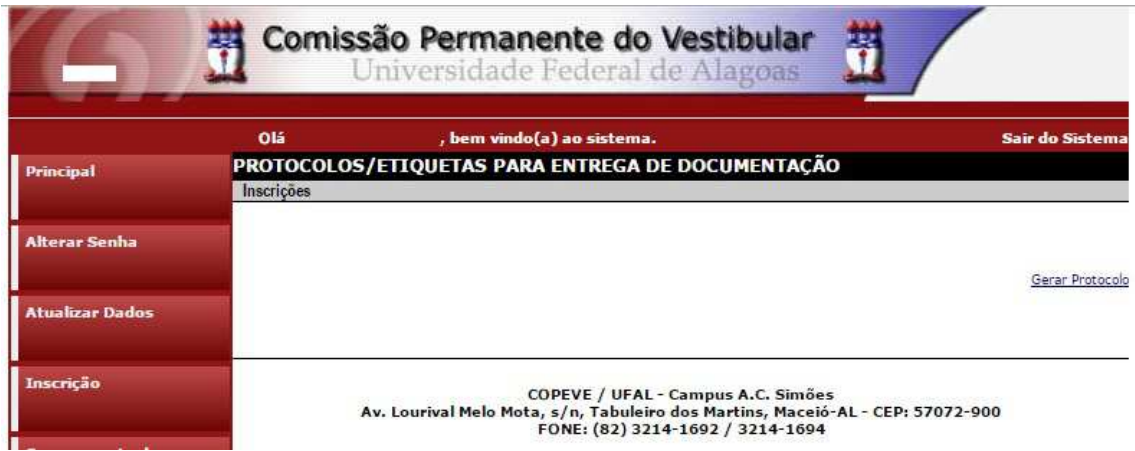